## Trouble Shooting: **Blue lights not working**

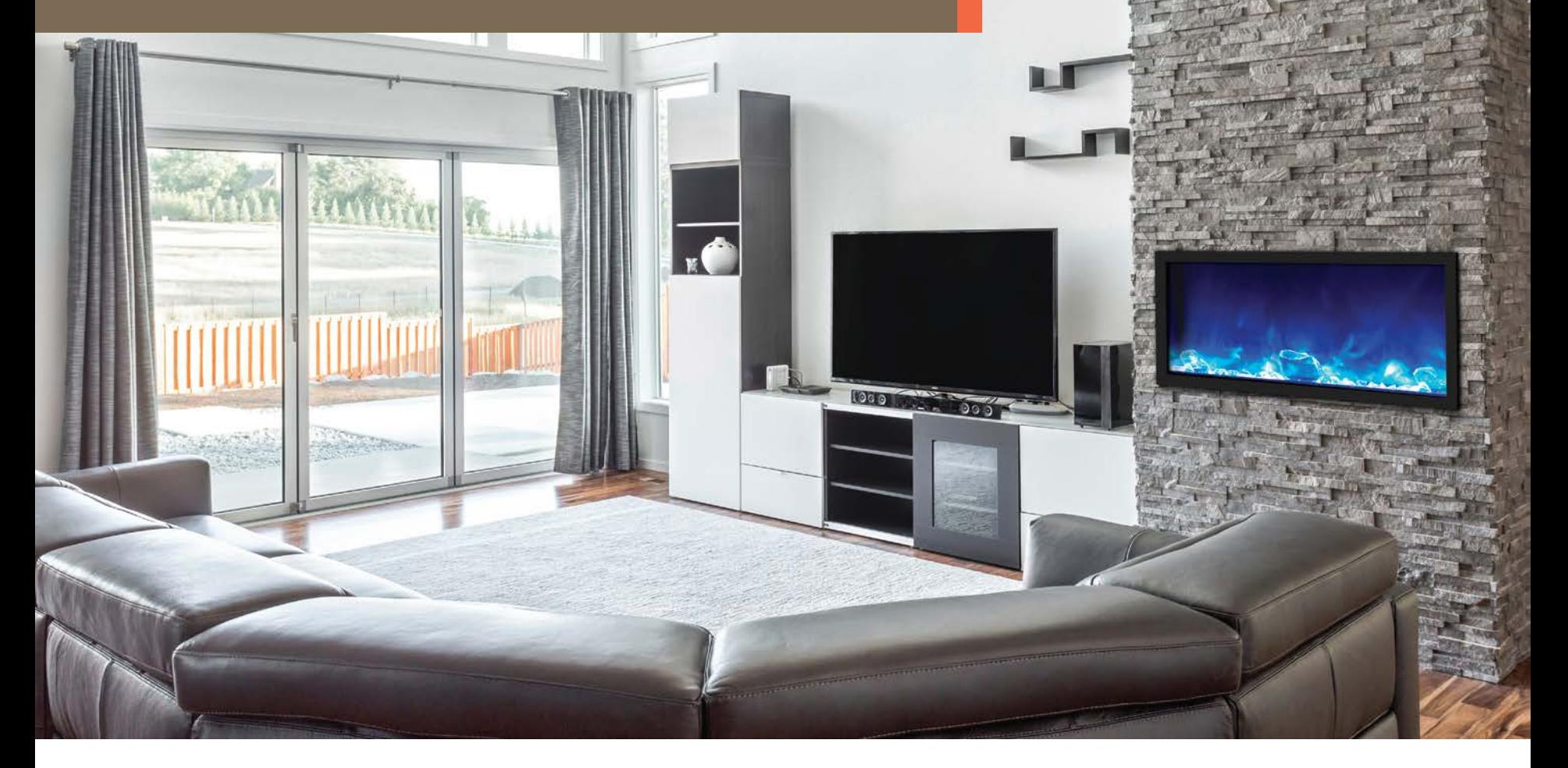

Panorama Slim Models

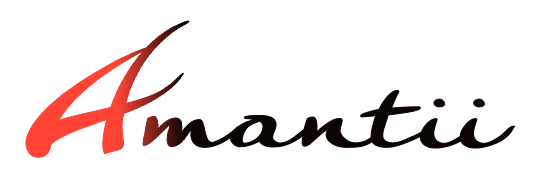

Open the top cover to see the PCB board at the top.

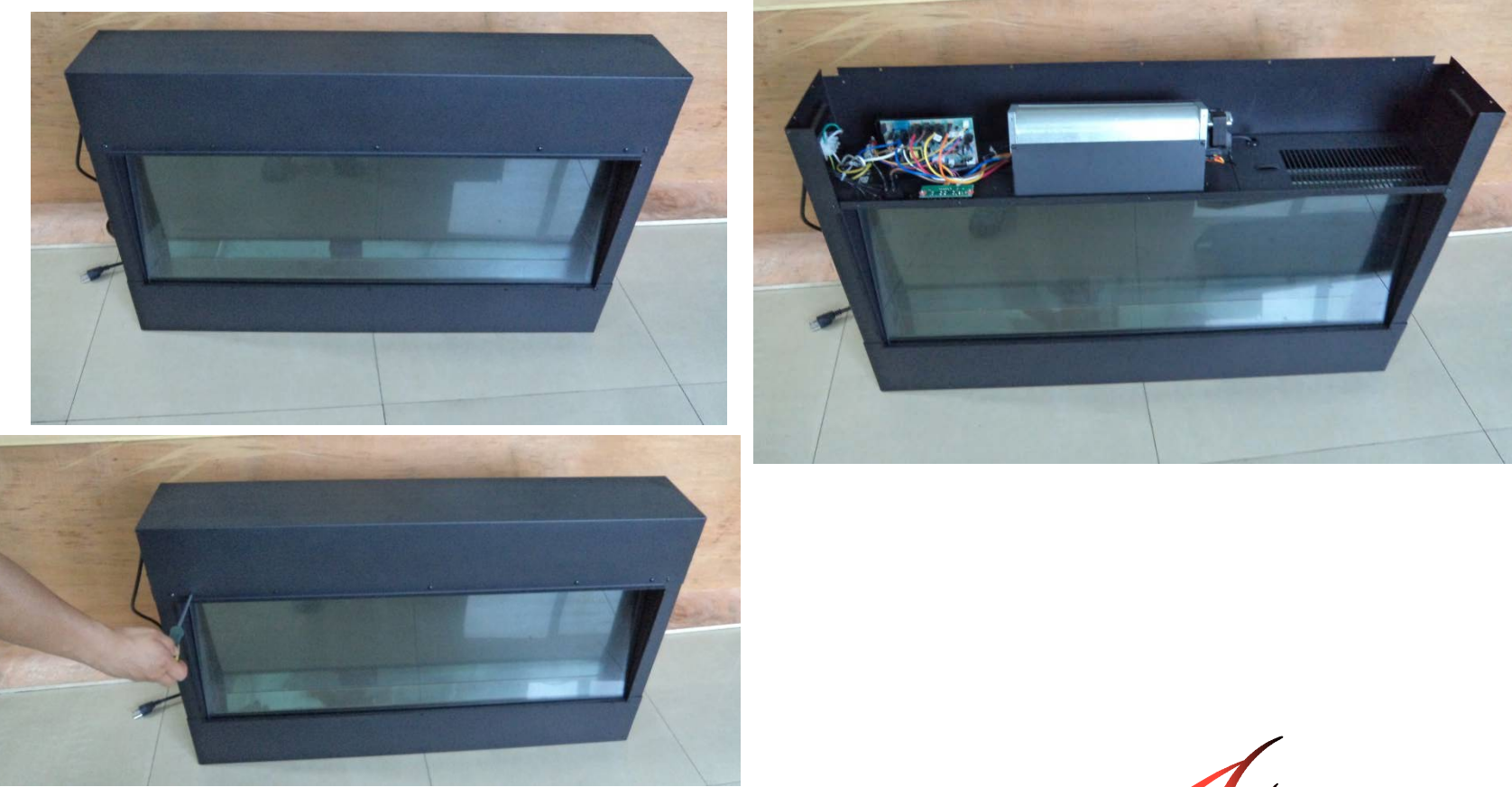

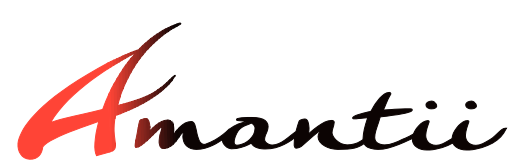

## Testing the LED strip wires

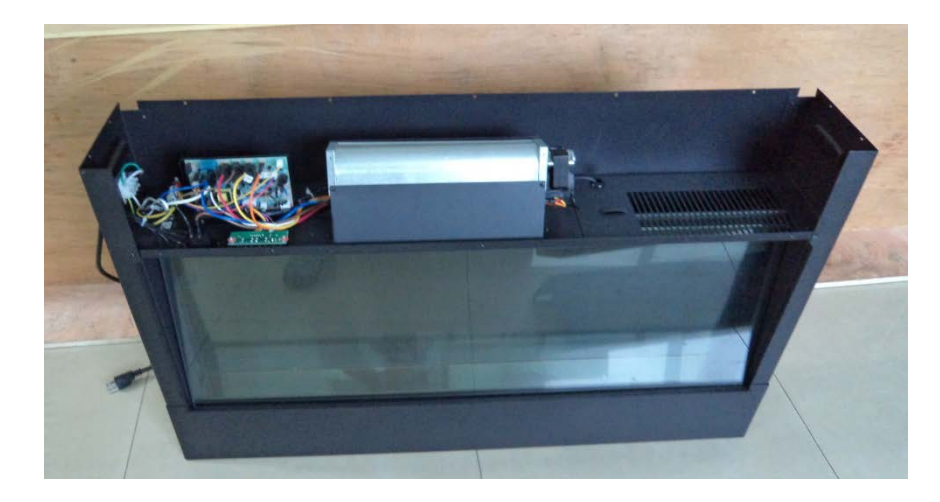

NOTE: Turn on the fireplace, check to see if the blue lighting turns on. If yes, please replace PCB board. If not please go on.

Note the current position of the colored wires.

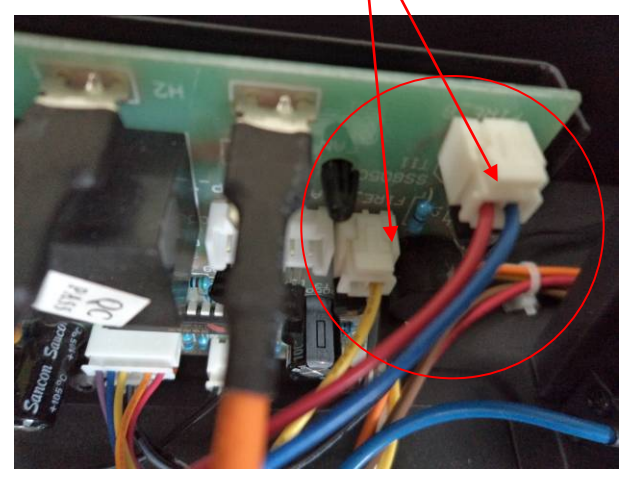

To check if the PCB board is working, switch the positions of the wires as shown.

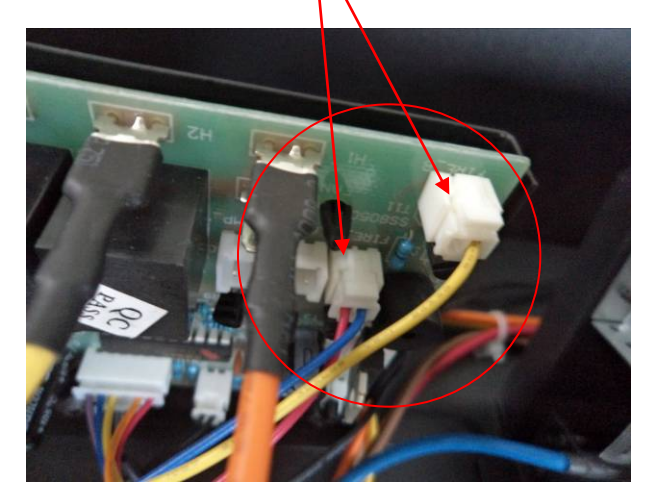

To gain access to the LED strips, carefully remove all glass (front glass, bottom glass and black glass) from the unit.

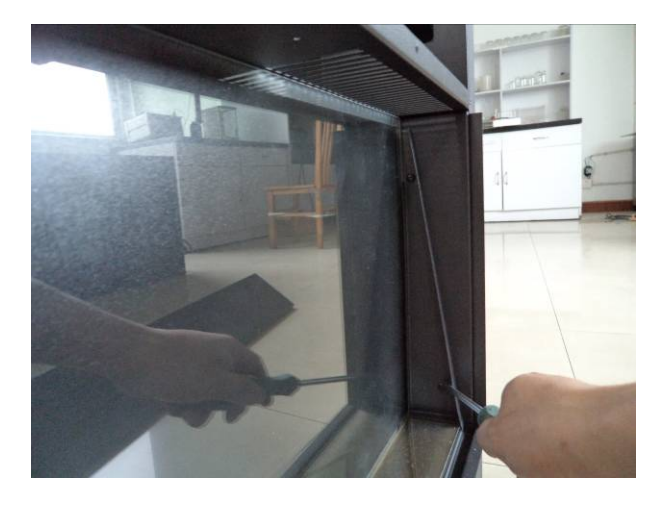

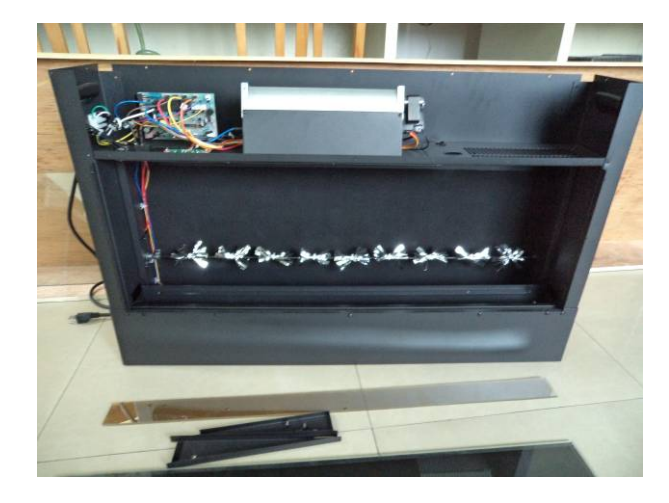

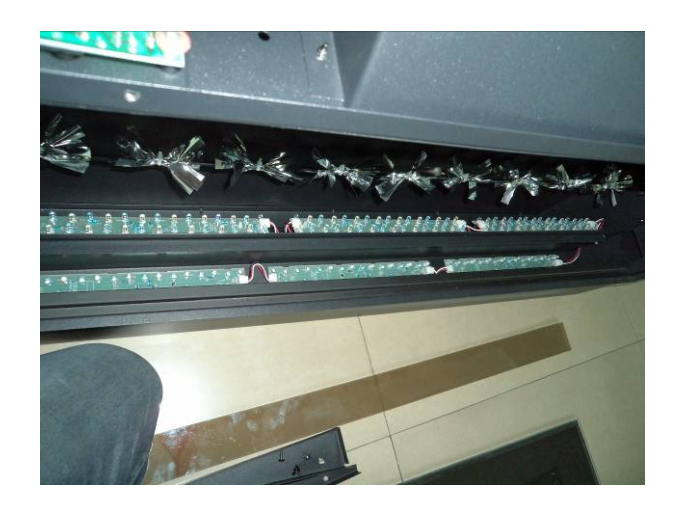

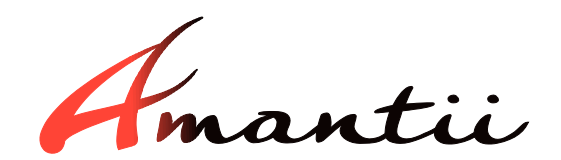

To test the LED strips, simply unplug each strip one at a time, use the remote control to turn on the flame to see if the colors are working correctly. Do this for each LED strip. Once the defective strip is identified, remove and replace it with a new LED strip.

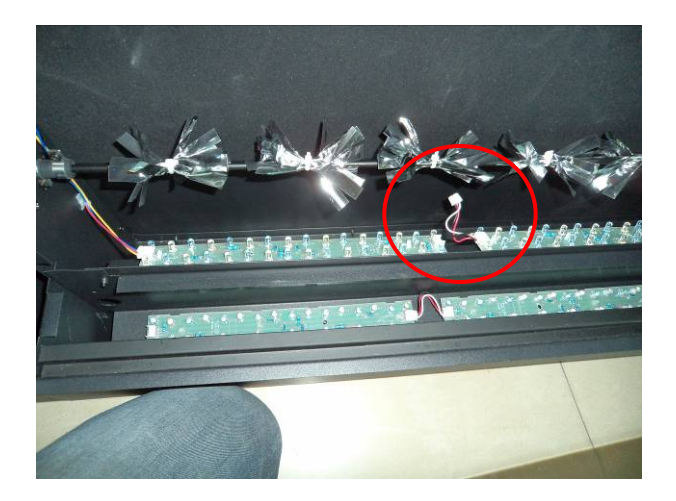

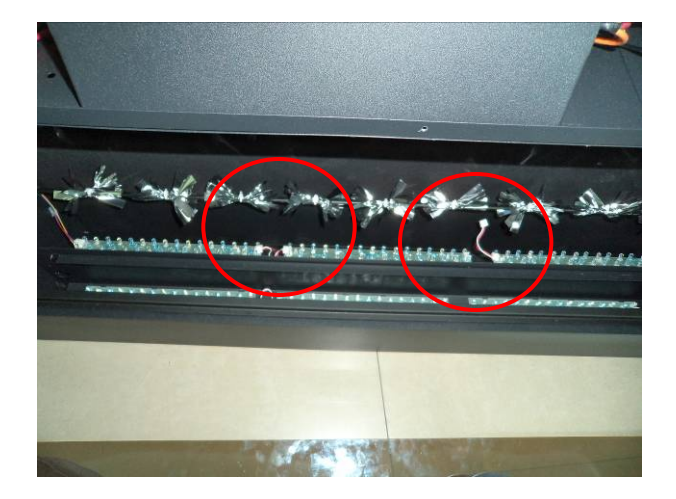

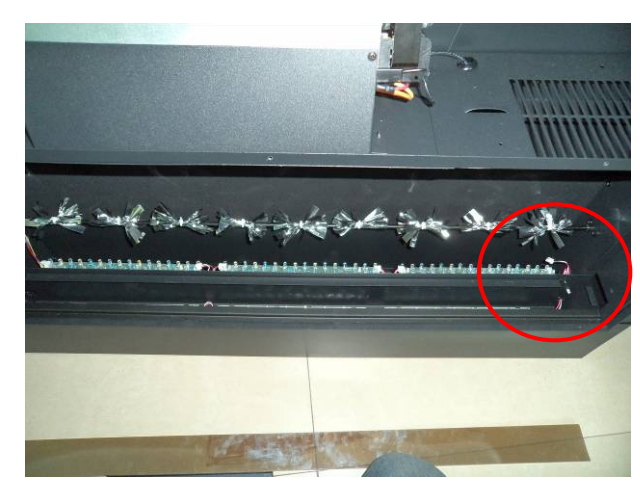

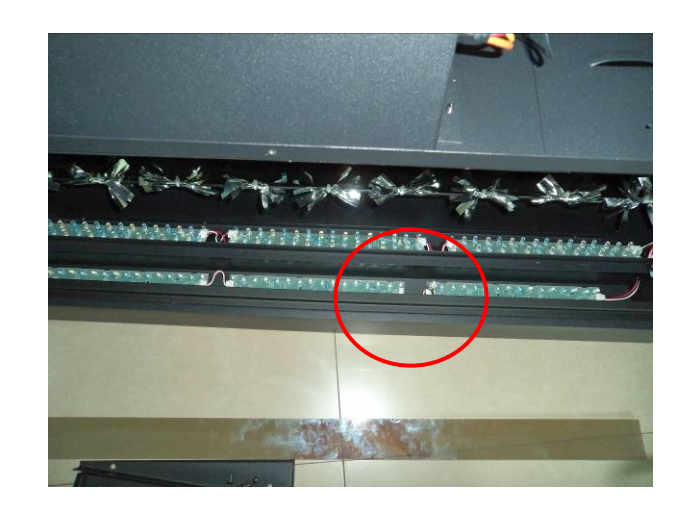